# Šifrarnik Amortizacijske skupine

Zadnje ažurirano03/04/2024 11:05 am CEST

Amortizacijske skupine koristimo kod osnovnih sredstava. One određuju stupanj amortizacije te postavke za knjiženje (nabavna vrijednost, ispravak vrijednosti i amortizacija) osnovnih sredstava.

Prilikom početka rada s osnovnim sredstvima šifrarnik amortizacijskih skupina možemo prepisati iz sustava (upisane su najviše porezno priznate stope amortizacije u skladu sa zakonom) ili ih možemo kopirati iz neke druge svoje organizacije unutar sustava Minimax.

### **U šifrarniku amortizacijskih skupina možemo:**

- Dodavati nove amortizacijske skupine
- Uređivati amortizacijske skupine
- Brisati amortizacijske skupine i
- Pregledavati amortizacijske skupine

### U izborniku odaberemo **Šifrarnici > Amortizacijske skupine.**

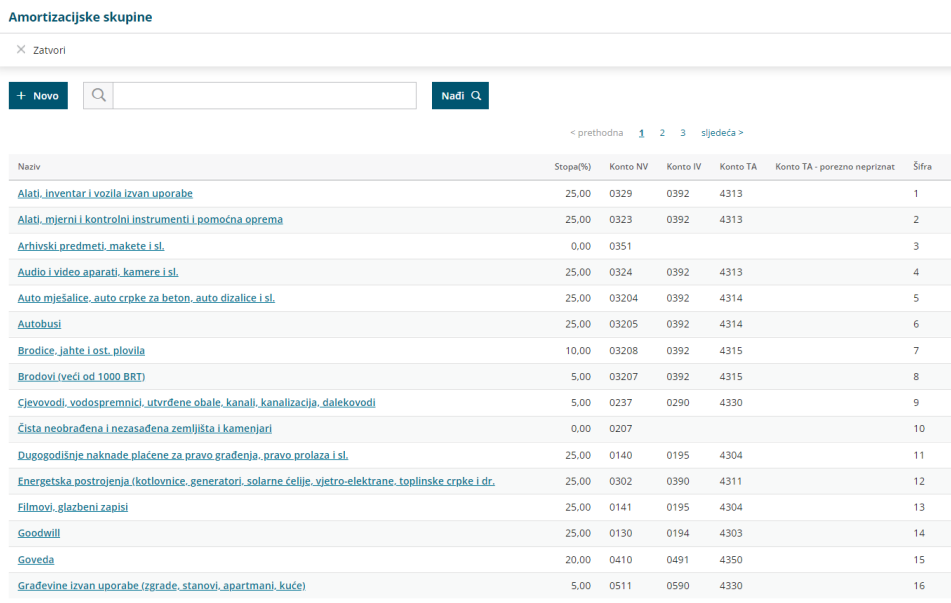

Amortizacijske skupine možemo i sami unijeti, uređivati i brisati.

# **Unos amortizacijskih skupina**

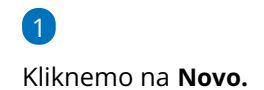

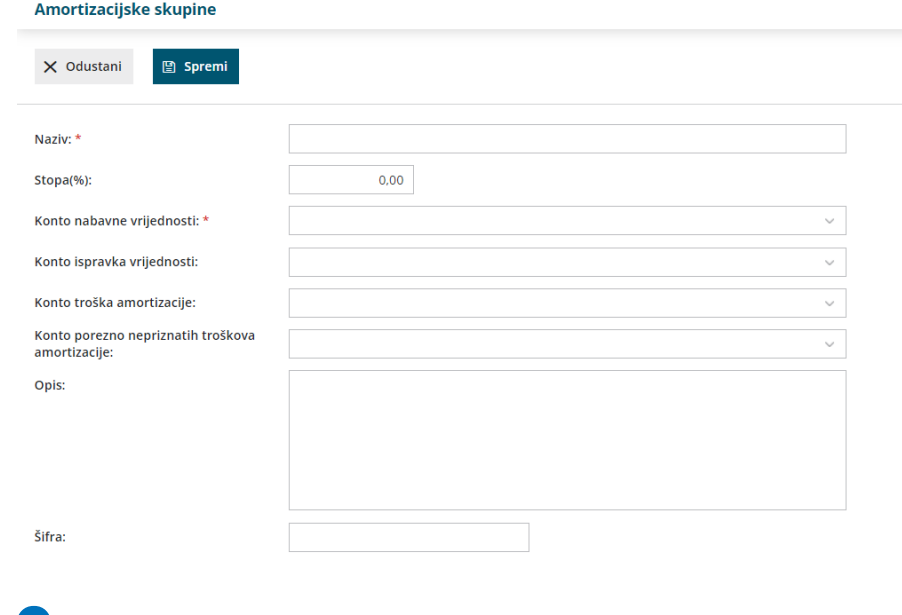

2 Unesemo **Naziv** nove amortizacijske skupine.

- 3 Unesemo **Postotak** amortizacije.
- 4 Uredimo **konta** za knjiženje.
- 5 Kliknemo na tipku **Spremi.**

## **Ure**đ**ivanje amortizacijskih skupina**

1 Odaberemo amortizacijsku skupinu koju želimo urediti klikom **na**

**njezin naziv.**

- 2 Kliknemo na **Uredi.**
- 3 **Uredimo podatke** o amortizacijskoj skupini (naziv, postotak, konto...).
- 4 Kliknemo na tipku **Spremi.**

## **Brisanje amortizacijskih skupina**

Ako iz šifrarnika obrišemo amortizacijsku skupinu, ona više neće biti vidljiva u tablici i neće ju se više moći odabrati na osnovnim sredstvima.

1 Odaberemo amortizacijsku skupinu koju želimo brisati klikom **na**

**njezin naziv.**

2 Kliknemo na **Briši.**

**UPOZORENJE:** Ako je šifra amortizacijske skupine povezana s nekim osnovnim sredstvom, ne možemo ju obrisati. U tom slučaju ispisat će se upozorenje.

Ako želimo zaista obrisati skupinu, osnovnim sredstvima koja ju koriste

moramo prvo odrediti drugu amortizacijsku skupinu i tek tada tu skupinu možemo obrisati iz šifrarnika.